**October 22, 2013**

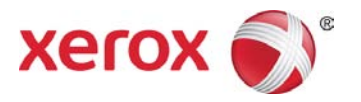

# PDL Reference Guide for Xerox® ConnectKey® Products Customer Tip

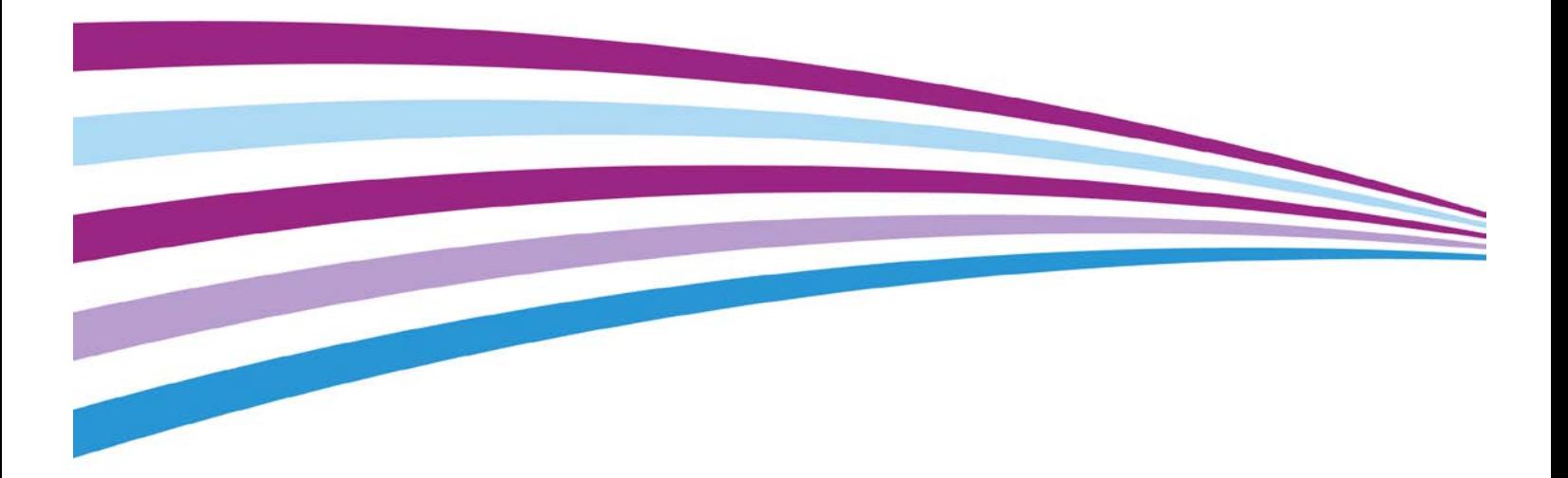

©2013 Xerox Corporation. All rights reserved. Xerox®, Xerox and Design®, CentreWare® and ConnectKey® are trademarks of Xerox Corporation in the United States and/or other countries. BR8133

Other company trademarks are also acknowledged.

Document Version: 1.1 (October 2013).

# **Table of Contents**

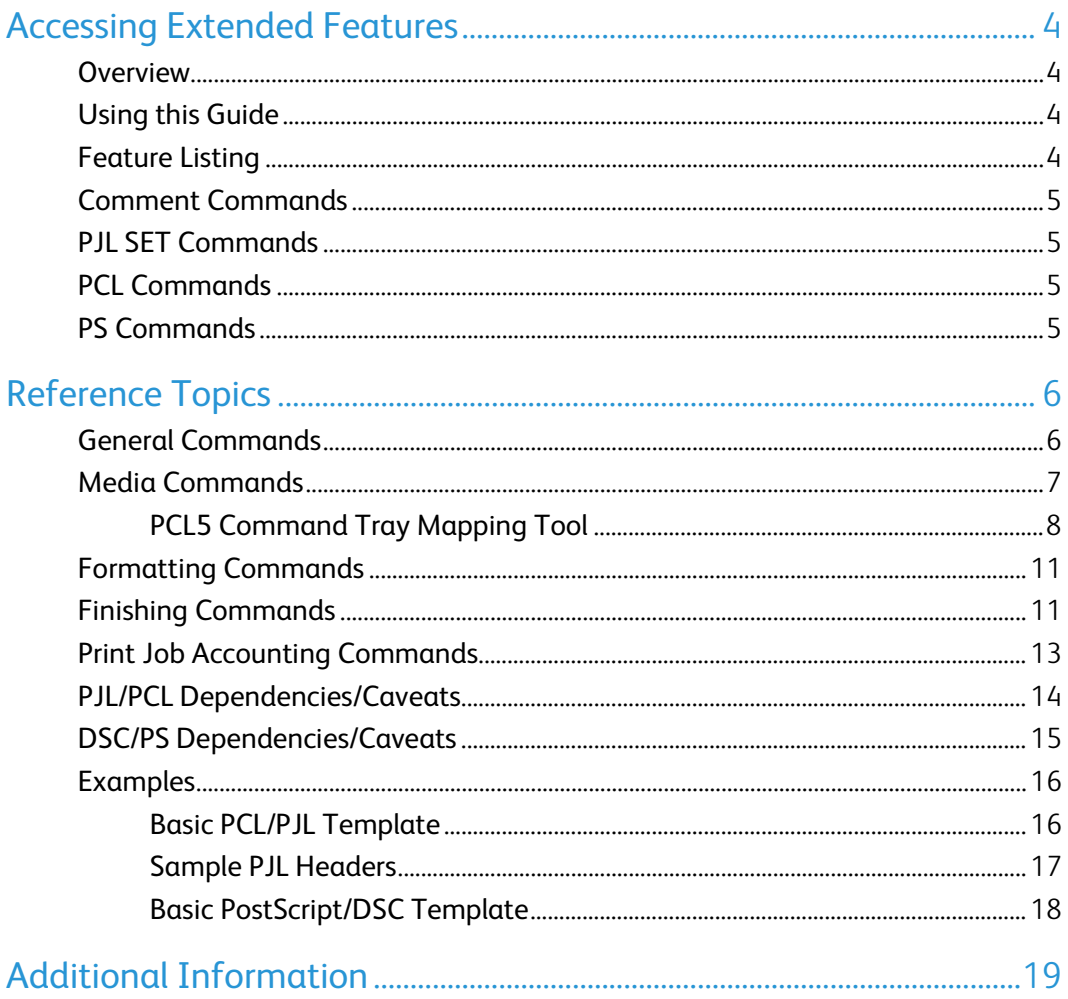

# <span id="page-3-0"></span>Accessing Extended Features

### <span id="page-3-1"></span>Overview

This document describes how to access the extended features of the Xerox $^\circledR$  ConnectKey $^\circledR$ Products for environments that do not have a custom driver.

Some of the commands & syntax used in this document requires familiarity with PostScript (PS) or Printer Command Language (PCL).

This document provides the Printer Description Language (PDL) commands and syntax for each feature. The following tables are also included:

Features supported by the ConnectKey Products

Commands to use in a PCL print job

Commands to use in a PS print job

The information contained in this document is not intended as a PS or PCL reference manual, but a guide for using the extended features in PS, PCL or ASCII print jobs.

### <span id="page-3-2"></span>Using this Guide

Refer to the Feature List for the feature you would like to implement. Select the page number to jump to that page.

Follow the syntax listed for the command required. Read the "Dependencies/Caveats" section for additional information.

### <span id="page-3-3"></span>Feature Listing

PCL and ASCII print jobs can use PJL commands or PCL commands to access the attributes of the printer. PostScript print jobs can use Document Structuring Commands (DSC) or PS commands. If there is more than one method listed to access a specific feature, determine the best method for your application and use that method. In this document, both PJL COMMENT and DSC are referred to as Comment commands.

## <span id="page-4-0"></span>Comment Commands

To process all PJL COMMENT commands and DSC, enclose them with XRXBegin and XRXEnd commands.

Example for a PCL or ASCII print job: @PJL COMMENT XRXbegin @PJL COMMENT OID\_ATT\_START\_SHEET OID\_VAL\_JOB\_SHEET\_NONE; @PJL COMMENT XRXend Example PS print job: %%XRXbegin %%OID\_ATT\_START\_SHEET OID\_VAL\_JOB\_SHEET\_NONE; %%XRXend

The first parameter of the command is an attribute followed by a value.

Comment commands must end with a semicolon except for the XRXbegin and XRXend commands.

A comment command not enclosed by XRXbegin and XRXend is not a Xerox specific command and is treated as a real comment with no functional attachment to its contents.

## <span id="page-4-1"></span>PJL SET Commands

PJL SET commands are available for some features. If you choose to use these commands, do not enclose them with the XRXBegin and XRXEnd commands. PJL SET commands do not require a semicolon at the end of the command line.

### <span id="page-4-2"></span>PCL Commands

PCL commands are available for some features. If you choose to use these commands do not enclose them with the XRXBegin and XRXEnd commands. Refer to a PCL reference manual for more specific information regarding PCL commands.

### <span id="page-4-3"></span>PS Commands

PS commands are available for some features. If you choose to use these commands, do not enclose them with the XRXBegin and XRXEnd commands. Refer to a PS reference manual for more specific information regarding PS commands.

# <span id="page-5-0"></span>Reference Topics

#### XRXBegin

When interpreter receives XRXBegin it begins to parse PJL COMMENT commands checking for Xerox-specific commands until it receives the command to stop parsing.

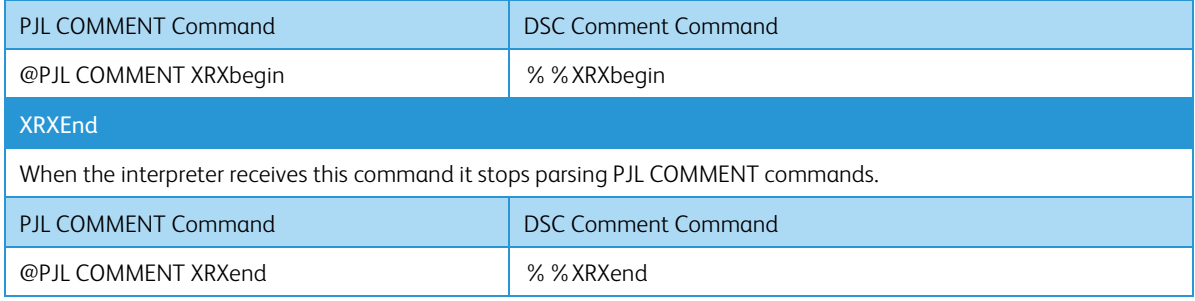

### <span id="page-5-1"></span>General Commands

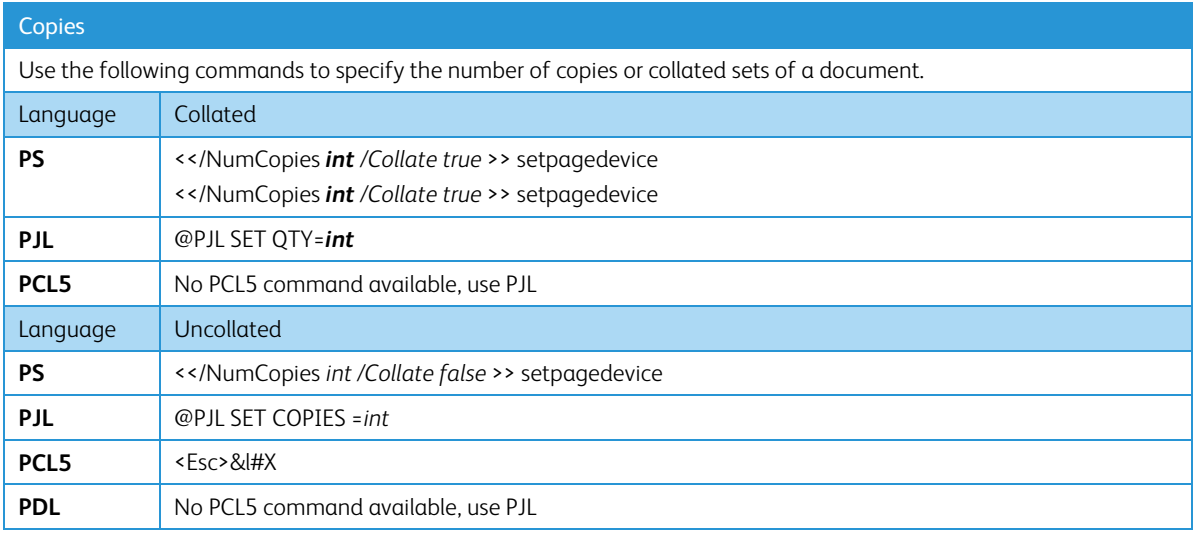

#### Banner Sheet (Start Sheet) – Device Generated

This command turns on/off the banner sheet that prints at the beginning of every job. It only applies to the job that contains the command; it does not affect any other jobs. If the device is configured to disable banner sheets, this command is ignored.

#### **PJL COMMENT Command**

@PJL COMMENT OID\_ATT\_START\_SHEET OID\_VAL\_JOB\_SHEET\_"*string*";

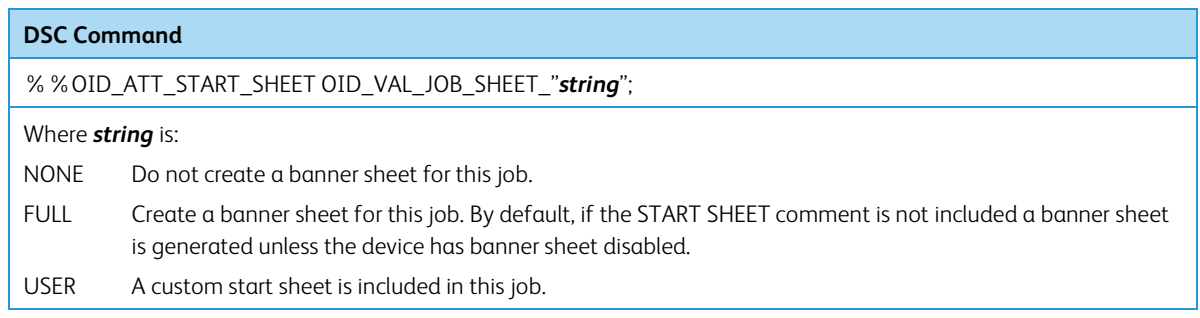

## <span id="page-6-0"></span>Media Commands

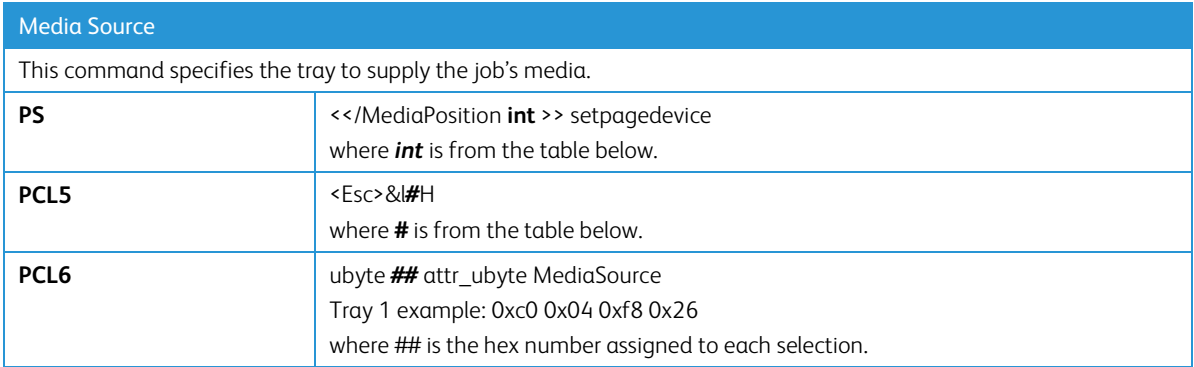

<span id="page-6-1"></span>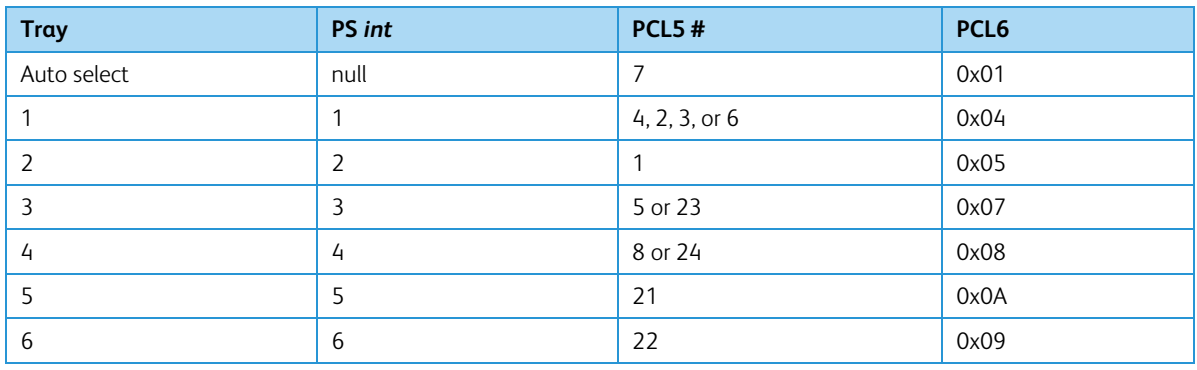

### PCL5 Command Tray Mapping Tool

A user with Administrator access rights to the device has the opportunity to change the PCL5 command used to identify a specific paper tray.

A user can do this by opening Xerox® CentreWare® Internet Services by entering the printer's IP address in their favorite Web browser.

To get to the PCL Tray Mapping page select the Properties tab  $\rightarrow$  Services  $\rightarrow$  Printing  $\rightarrow$  Page Description Languages  $\rightarrow$  PCL  $\rightarrow$  Tray Mapping. Once there the user is able to select which listed command will be used for a paper tray.

**Note:** Changing the device's default mapping may cause issues when trying to select a paper tray with the PCL 5 driver.

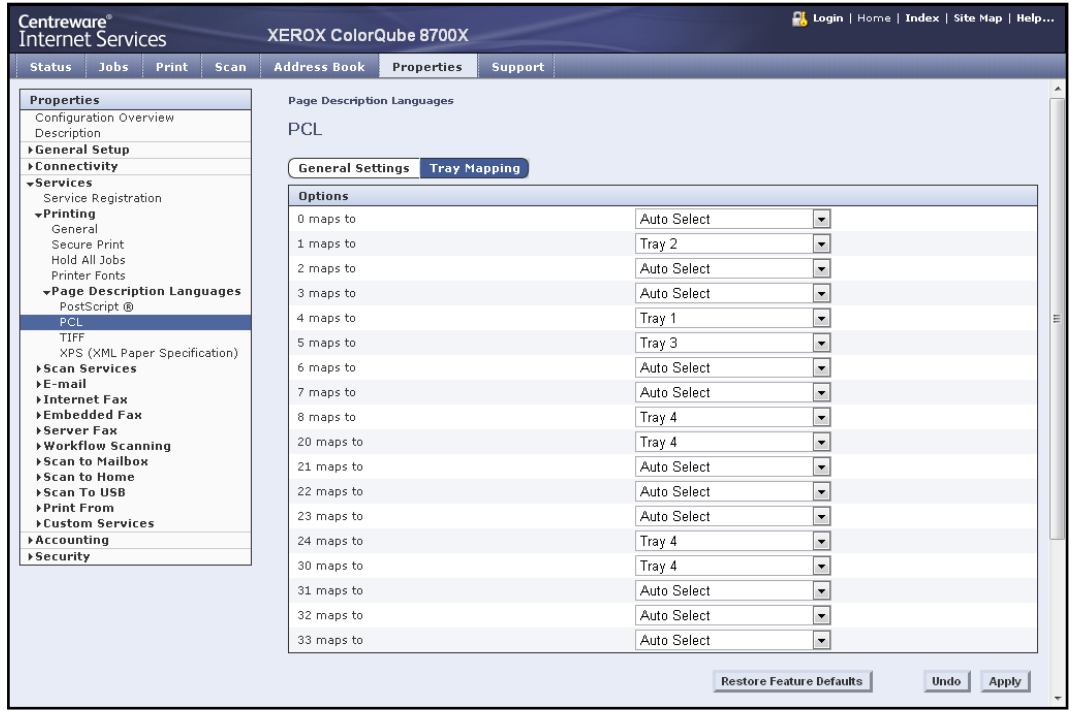

#### **Media Size**

This command specifies the size of media on which to print the job.

**Note:** some sizes may not apply to every printer model.

### **PCL5**

<Esc> &l*#*A

Where *#* is the number from the table below.

#### **PS**

<</PageSize [*width height*] /CustomPageSize false >> setpagedevice

Where *width* and *height* [*w h*] are the numbers from the table below.

#### **PCL6**

Defined Paper Size

ubyte\_array ubyte *## string* attr\_ubyte MediaSize

**example**: 0xc8 0xc0 *## string* 0xf8 0x25

where *## string* is from the table below.

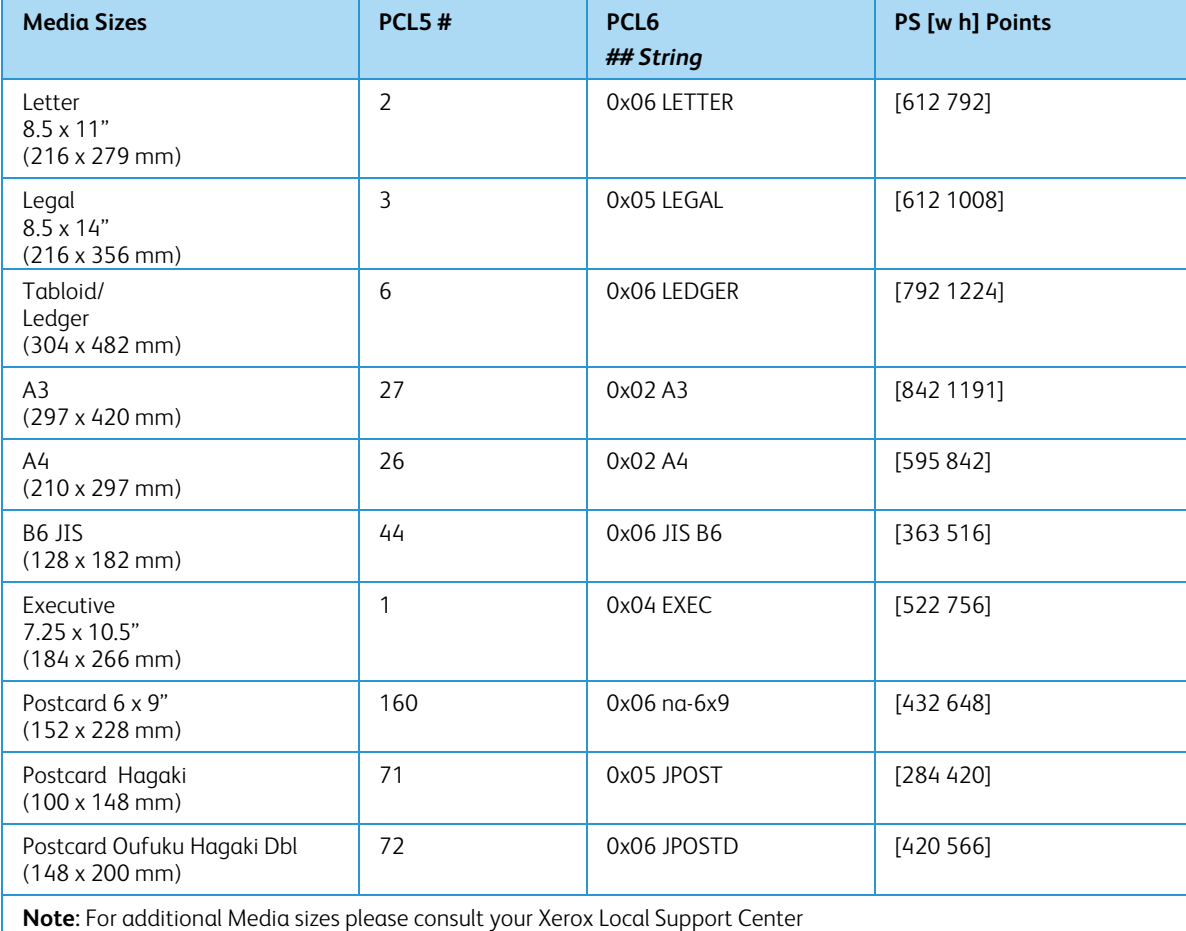

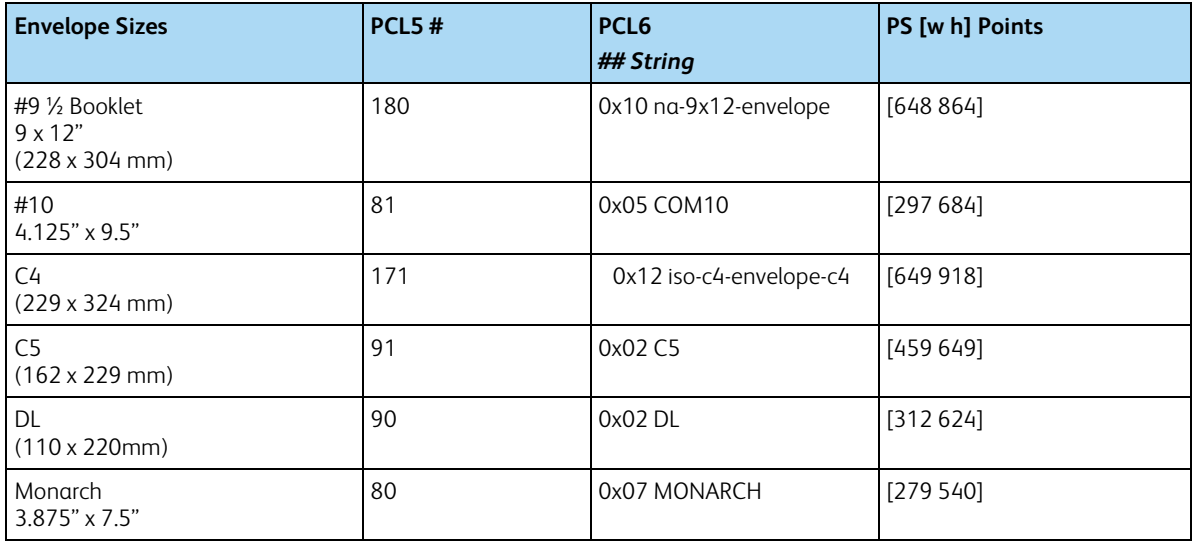

#### **Custom Media Sizes**

This command specifies the custom media size on which to print the job. Insert a media size command within the PCL portion of the print job.

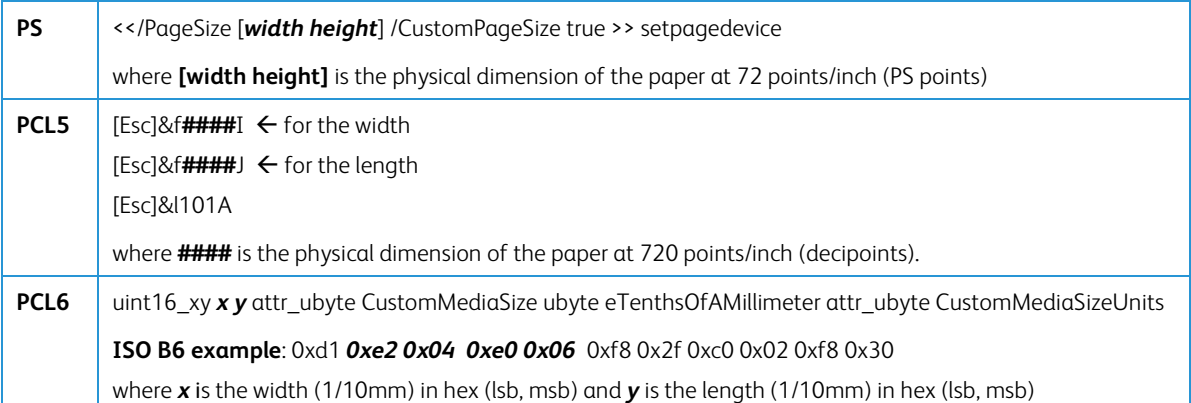

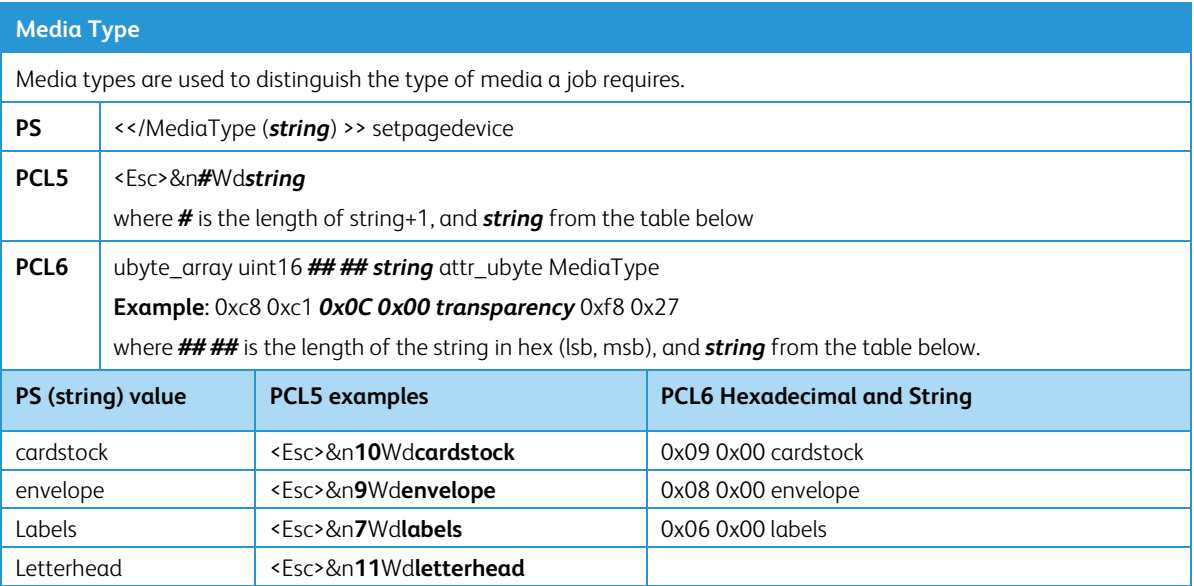

## <span id="page-10-0"></span>Formatting Commands

#### **Feed Edge**

The values indicate the feed edge to use. Feeds paper so that Leading Edge of paper is the shorter side.

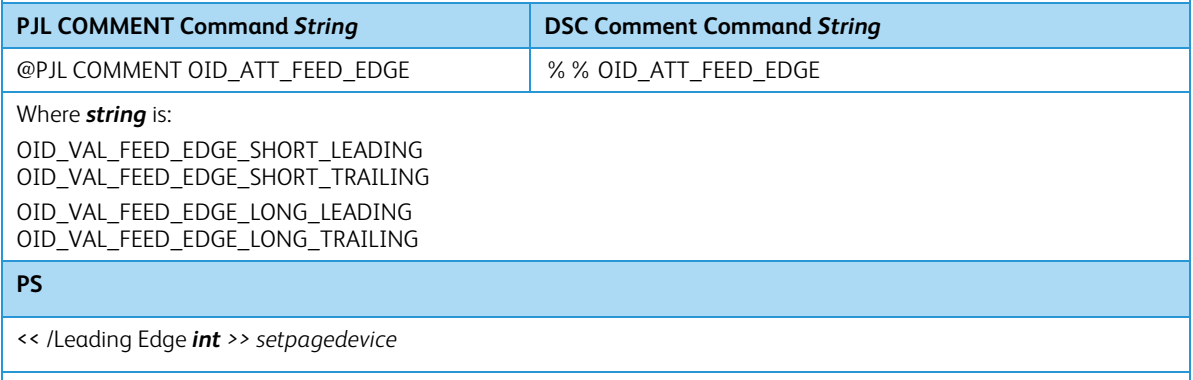

*null* = use default orientation for specified /PageSize to select which edge is the top of the page.

- *0* = Short edge, leading edge is the top of the page.
- *2* = Short edge, trailing edge is the top of the page.

#### **Simplex / Duplex Printing**

This command specifies if a job is to print on one side or both sides of the sheet. Choose one of the methods below for indicating this feature.

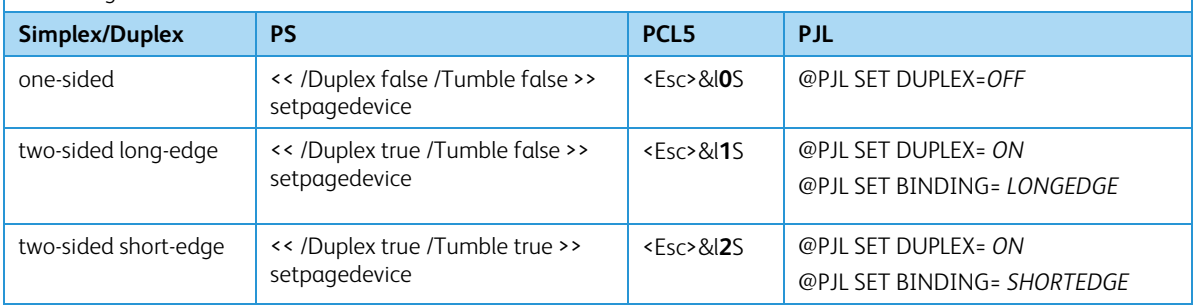

## <span id="page-10-1"></span>Finishing Commands

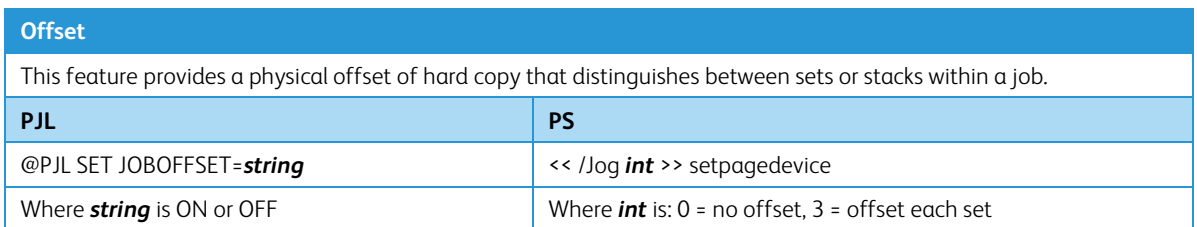

#### **Output Destination**

Indicates the output bin where the print job is sent. **Note:** Some output options may not be available on every product model

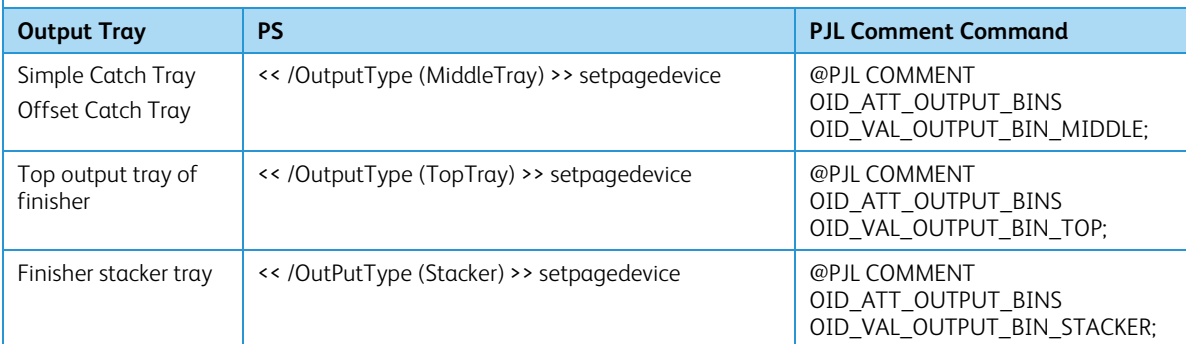

#### **Staple**

This command indicates use and location of staple(s).

#### **PJL COMMENT Command**

@PJL COMMENT XRXSTAPLE=*string*;

#### Where *string* is:

PORTRAIT, LANDSCAPE, DUAL For multiple staples (4) use the command below: @PJL COMMENT OID\_ATT\_FINISHING OID\_VAL\_FINISHING\_STAPLE\_MULTIPLE;

#### **PS**

<< /Staple *int* /StapleDetails << /Type 1 /StapleLocation (*string*) >> >> setpagedevice

Where *int* is: 0 = No Staple, 3 = Staple at end of set

Where *string* is:

SinglePortrait, SingleLandscape, DualLandscape, Multiple

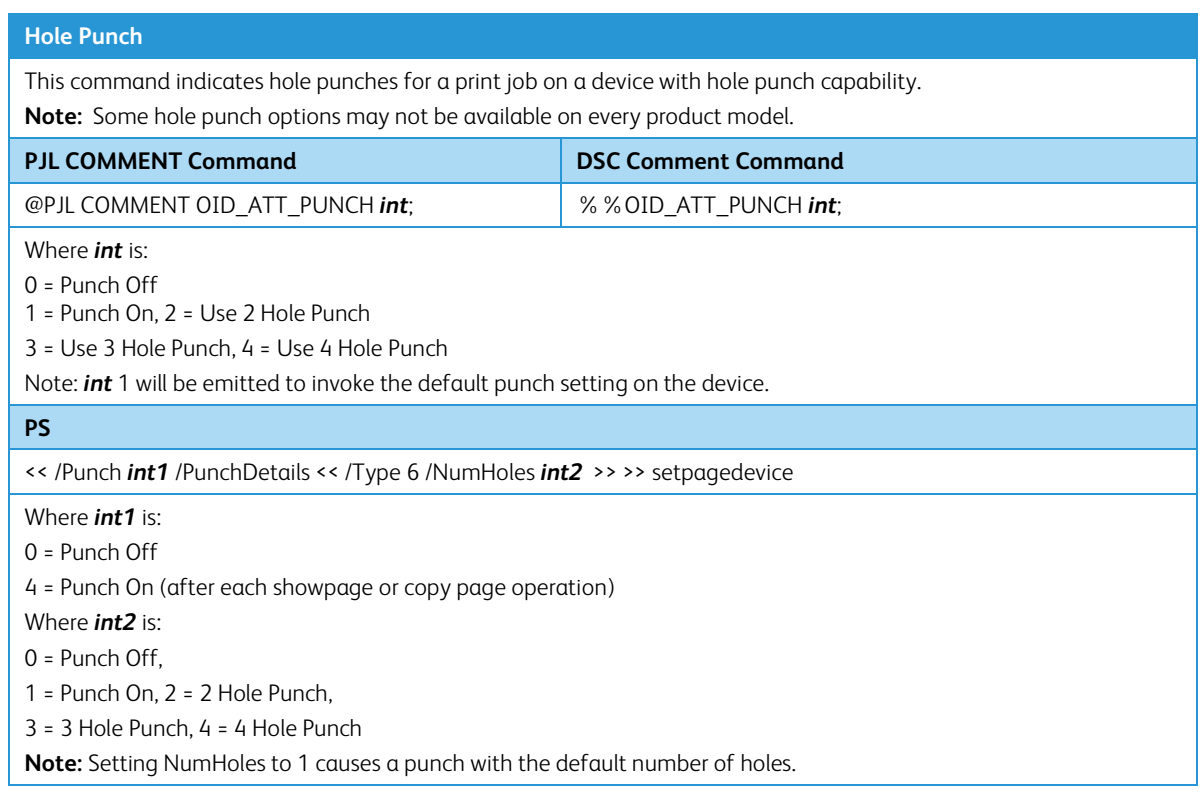

### <span id="page-12-0"></span>Print Job Accounting Commands

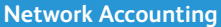

Allows User ID data to be sent with job for the purposes of Job-based accounting.

**PJL COMMENT Command**

@PJL COMMENT OID\_ATT\_ACCOUNTING\_INFORMATION\_AVP "XRX\_USERID,*xxxx*";

Where *xxxx* is actual User ID entered by user.

**DSC Comment Command**

%%OID\_ATT\_ACCOUNTING\_INFORMATION\_AVP "XRX\_USERID,*xxxx*";

Where *xxxx* is actual User ID entered by user.

Allows Account ID data to be sent with job for the purposes of Job-based accounting.

**PJL COMMENT Command**

@PJL COMMENT OID\_ATT\_ACCOUNTING\_INFORMATION\_AVP "XRX\_ACCTID,*yyyy*";

Where *yyyy* is actual Account ID entered by user.

**DSC Comment Command**

%%OID\_ATT\_ACCOUNTING\_INFORMATION\_AVP "XRX\_ACCTID,*yyyy*";

Where *yyyy* is actual Account ID entered by user.

#### **Internal Auditron or Xerox® Standard Accounting**

This PJL command sends the users pin number for use by devices that support the Internal Auditron or Xerox® Standard Accounting (XSA). You must provide at least a valid USERID. You may also provide a GENERAL Account number or GROUP Account number if required.

#### **PJL COMMENT Command**

@PJL COMMENT OID\_ATT\_ACCOUNTING\_INFORMATION\_AVP "XRX\_USERID,*xxxx*"; @PJL COMMENT OID\_ATT\_ACCOUNTING\_INFORMATION\_AVP "XRX\_GENERALACCT,*yyyy*"; @PJL COMMENT OID\_ATT\_ACCOUNTING\_INFORMATION\_AVP "XRX\_GROUPACCT,*zzzz*";

Where *xxxx* is a valid USER Pin number. Where *yyyy* is a valid GENERAL Account number. Where *zzzz* is a valid GROUP Account number.

#### **DSC Comment Command**

%%OID\_ATT\_ACCOUNTING\_INFORMATION\_AVP "XRX\_USERID,*xxxx*";

%%OID\_ATT\_ACCOUNTING\_INFORMATION\_AVP "XRX\_GENERALACCT,*yyyy*";

%%OID\_ATT\_ACCOUNTING\_INFORMATION\_AVP "XRX\_GROUPACCT,*zzzz*";

Where *xxxx* is a valid USER Pin number. Where *yyyy* is a valid GENERAL Account number. Where *zzzz* is a valid GROUP Account number.

### <span id="page-13-0"></span>PJL/PCL Dependencies/Caveats

- Locate all PJL commands in the beginning of the file before the image data starts (PS or PCL).
- To combine printer escape commands (not including PJL commands):
	- The first two characters after the <esc> **must** be the same.
	- All alpha characters **must** be lowercase, except the final terminating character.
	- The commands are read left to right. Combine them in the order you wish them executed.
	- For example, print 5 copies (<ESC>&l5X) and use letter size (<ESC>&l2A) is combined as: <ESC>&l5x2A
- In case of duplicate commands, the last one requested takes precedence.
- The PJL SET COPIES command takes precedence over the PCL command (<Esc>&l*#*X) to determine number of copies. In general, PJL commands takes precedence over PCL commands.
- Printing jobs with odd number of pages & duplex front and back imaged covers, the printer always prints on both sides of the front and back covers. Remaining pages are printed on the document body media type & color with a blank page inserted to allow an image on both sides of the back cover.
- When using the Blank Front or the Blank Front & Back Cover command, the Cover Media Size command is optional. If the cover size command is not in the PDL, the printer assumes the cover media size is the same as the document body.
- Use one of the following methods to specify media selection:
	- Describe the media attributes with size, color, and type to allow the device to select the matching source tray. If this media description method is used, leave the tray source command out of the job, or set to Auto. If not, the tray source command takes precedence over the tray selection capabilities of the device.
	- Indicate the tray source for the job. If the tray source command is used, the system automatically defaults paper type to the defined SYSTEM DEFAULT unless specified otherwise. This prevents inadvertent use of special paper types. To override, include a paper type specification of UNSPECIFIED in the job.

### <span id="page-14-0"></span>DSC/PS Dependencies/Caveats

- All % % commands (DSC comments) must be in the first 64KB of the job.
- WorkCentre and ColorQube devices support PostScript resolutions up to and including 1800 x 1800. Some PostScript jobs may not print if the high resolution is indicated. If this occurs, print the same job at a lower resolution.
- The following media sizes do not print duplex and do not support staple commands: A6, B6, 5 x 7" Postcard (4.5 x 6"), envelopes and any custom sized media where the page width is less than 5.5". A request to duplex or staple these media sizes is ignored.
- Jobs that indicate Transparencies, Labels, Envelopes or Tab-Stock do not support duplex commands. The duplex print request is ignored when any of these media types are used.
- When printing an odd number of pages in a document with duplex front and back imaged covers, the printer always prints on both sides of the front and back covers. The remaining pages print on the document body media type and color with a blank page inserted to allow an image on both sides of the back cover.
- When using the Blank Front or the Blank Front and Back Cover command, the Cover Media Size command is optional. If the Cover Media Size command is not in the PDL, the printer assumes the cover media size as that of the document body.
- <span id="page-14-1"></span>Use one of the following methods to specify media selection (where applicable):
	- Describe the media attributes with size, color, and type to allow the device to select the matching source tray. If this media description method is used, leave the tray source command out of the job, or set to Auto. If not, the tray source command takes precedence over the tray selection capabilities of the device.
	- Indicate the tray source for the job. If the tray source command is used, the system automatically defaults paper type to the defined SYSTEM DEFAULT unless specified otherwise. This prevents inadvertent use of special paper types. To override, include a paper type specification of UNSPECIFIED in the job.

### Examples

### <span id="page-15-0"></span>Basic PCL/PJL Template

This section illustrates a standard PCL template example that is used to access general print features. This example lists each feature and the syntax, both PCL commands and PJL, required to use these features.

**Note:** This section is only an example that may include features & commands that do not exist on all products.

This print job specifies the following items: Job owner; Job name; 11 x 17 paper size; Heavyweight, Green paper, 1 staple, draft mode.

#### Section 1 (Opening Command, Required for all files)

<Esc>%-12345X

#### Section 2 (PJL Set Commands)

@PJL SET RESOLUTION=600 @PJL SET COPIES=1 @PJL SET DENSITY=4 @PJL SET JOBOFFSET=ON

Section 3 (XRXbegin – Opening Comment Statement, Required)

@PJL COMMENT XRXbegin

#### Section 4 (PJL Comments)

@PJL COMMENT OID\_ATT\_JOB\_NAME "Readme.txt"; (Quotation marks are required) @PJL COMMENT OID\_ATT\_START\_SHEET OID\_VAL\_JOB\_SHEET\_NONE; @PJL COMMENT OID\_ATT\_JOB\_OWNER "John Smith"; (Quotation marks are required) @PJL COMMENT OID\_ATT\_JOB\_TYPE OID\_VAL\_JOB\_TYPE\_PRINT; @PJL COMMENT OID\_ATT\_DEFAULT\_MEDIUM\_TYPE "Cardstock"; @PJL COMMENT OID\_ATT\_DEFAULT\_MEDIUM\_COLOUR "Green"; @PJL COMMENT OID\_ATT\_PRINT\_QUALITY OID\_VAL\_PRINT\_QUALITY\_DRAFT; @PJL COMMENT OID\_ATT\_FINISHING OID\_VAL\_FINISHING\_STAPLE; @PJL COMMENT XRXSTAPLE=PORTRAIT;

#### Section 5 (XRXend - Closing Statement for Comment Section, Required)

@PJL COMMENT XRXend

#### Section 6 (PCL Code used to invoke PCL Language)

@PJL ENTER LANGUAGE=PCL

Section 7 (PCL Data Stream or ASCII Document inserted here for Options such as Selecting Different Fonts, Simplex, Duplex, etc.)

[Document or Text to print inserted here]

Section 8 (Closing Command, Required at end of Document)

<Esc>%-12345X

### <span id="page-16-0"></span>Sample PJL Headers

Note: This section is only an example that may include features and commands that do not exist for every product model.

#### **Example 1 Header for Simple Print**

<Esc>%-12345X @PJL SET COPIES= 1 @PJL COMMENT XRXbegin @PJL COMMENT OID\_ATT\_JOB\_OWNER "John Smith"; @PJL COMMENT OID\_ATT\_JOB\_NAME "Print Job"; @PJL COMMENT XRXend @PJL ENTER LANGUAGE=PCL [Insert PCL document or text to be printed here] <Esc>%-12345X

#### **Example 2 Header for Proof Print**

This is a proof print job header that requests 6 copies

<Esc>%-12345X @PJL SET COPIES= 6 @PJL COMMENT XRXbegin @PJL COMMENT OID\_ATT\_JOB\_TYPE OID\_VAL\_JOB\_TYPE\_ PROOF\_PRINT @PJL COMMENT XRXend @PJL ENTER LANGUAGE=PCL [Insert PCL document or text to print here] <Esc>%-12345X

#### **Example 3 Header for Finishing Options**

This is a proof print job header requesting the staple option. You must send the job to the stacker using the native PCL command.

<Esc>%-12345X @PJL COMMENT XRXbegin @PJL COMMENT OID\_ATT\_JOB\_OWNER "John Smith" @PJL COMMENT OID\_ATT\_JOB\_TYPE OID\_VAL\_JOB\_TYPE\_PROOF\_PRINT; @PJL COMMENT OID\_ATT\_FINISHING OID\_VAL\_FINISHING\_STAPLE; @PJL COMMENT XRXSTAPLE=PORTRAIT; @PJL COMMENT XRXend @PJL ENTER LANGUAGE=PCL <Esc>&l2G [Insert PCL document or text to print here] <Esc>%-12345X

\*\*\* Some Products will need to only select the Stapler, the stacker will be automatically added.

### <span id="page-17-0"></span>Basic PostScript/DSC Template

This section is an example of a standard PostScript template that is used to access general print features. This template lists each feature and the syntax, both Postscript commands and DSC (Document Structuring Conventions) required.

**Note:** This section is only an example that may include features and commands that do not exist for every product model.

This example print job specifies the following items; Job owner; Job name; 11 x 17 paper size; Drilled; Ivory paper; 1200 x 1200 resolution; Staple off; Landscape; Sample set; Draft mode; Offset off; Banner sheet off; Duplex long edge; One copy

#### Section 1 (Adobe Reference Command)

%!PS

#### Section 2 (XRXbegin - Opening Comment Statement, Required)

%%XRXbegin

#### Section 3 (OID Commands)

%%OID\_ATT\_JOB\_OWNER "John Smith"; (Quotation marks are required) %%OID\_ATT\_JOB\_TYPE OID\_VAL\_JOB\_TYPE\_PRINT; %%OID\_ATT\_START\_SHEET OID\_VAL\_JOB\_SHEET\_NONE; %%OID\_ATT\_JOB\_NAME "Readme.txt"; (Quotation marks are required) %%OID\_ATT\_PRINT\_QUALITY OID\_VAL\_PRINT\_QUALITY\_DRAFT;

#### Section 4 (XRXend - Closing statement for Comment Section, Required)

%%XRXend

#### Section 5 (Options Such as Selecting Different Fonts, Simplex, Duplex, etc.)

- << /PostRenderingEnhance false >> setpagedevice
- << /Staple 0 >> setpagedevice
- << /Jog 0 >> setpagedevice
- << /ManualFeed false >> setpagedevice
- << /MediaType (Drilled) >> setpagedevice
- << /MediaColor (Ivory) >> setpagedevice
- << /DeviceRenderingInfo << /Type 4 /ValuesPerColorComponent 2 >> >> setpagedevice
- << /PageSize [792 1224] >> setpagedevice
- << /Duplex true /Tumble false >> setpagedevice
- << /Collate false >> setpagedevice

#### Section 6 (Postscript Data Stream Inserted Here)

[Postscript]

#### Section 6 (Postscript Data Stream Inserted Here)

%%EOF

#### Example 1 Header for Simple Print0

%!PS %%XRXbegin %%OID\_ATT\_JOB\_OWNER "John Smith"; %%OID\_ATT\_JOB\_NAME "Print Job"; %%OID\_ATT\_COPY\_COUNT 1; %%XRXend

#### Example 2 Header for Proof Print

%!PS %%XRXbegin %%OID\_ATT\_JOB\_TYPE OID\_VAL\_JOB\_TYPE\_PROOF\_PRINT; %%OID\_ATT\_COPY\_COUNT 6; %%XRXend

#### Example 3 Header for Finishing Options

This job header specifies the following items: 10 copies; Duplex; Collated; Staples; Sent to the main tray; Job name; Bold image quality

**Note:** To use the staple and collate features, you must send the output to the stacker

%!PS %%XRXbegin %%OID\_ATT\_JOB\_OWNER "John Smith"; %%XRXend << /PageSize [612 792] >> setpagedevice << /OutputType (MainTray) >> setpagedevice << /Staple 3 >> setpagedevice << /Duplex true /Tumble false >> setpagedevice

<< /PostRenderingEnhance true >> setpagedevice

<< /Collate true >> setpagedevice

<< /NumCopies 10 >> setpagedevice

# <span id="page-18-0"></span>Additional Information

You can reach Xerox Customer Support at [http://www.xerox.com](http://www.xerox.com/) or by calling Xerox Support in your country.

Xerox Customer Support welcomes feedback on all documentation - send feedback via e-mail to: [USA.DSSC.Doc.Feedback@xerox.com](mailto:USA.DSSC.Doc.Feedback@xerox.com).

Other Tips about Xerox multifunction devices are available at the following URL[:](http://www.xerox.com/DocumentCentreFamily/Tips)  [http://www.office.xerox.com/support/dctips/dctips.html](http://www.xerox.com/DocumentCentreFamily/Tips).

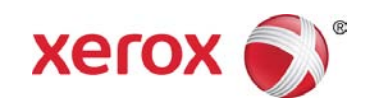